100101405

**BARB** 

 $\vec{a}$ 

f

 $\mathbf{B}_{\mathbf{D}}$ 

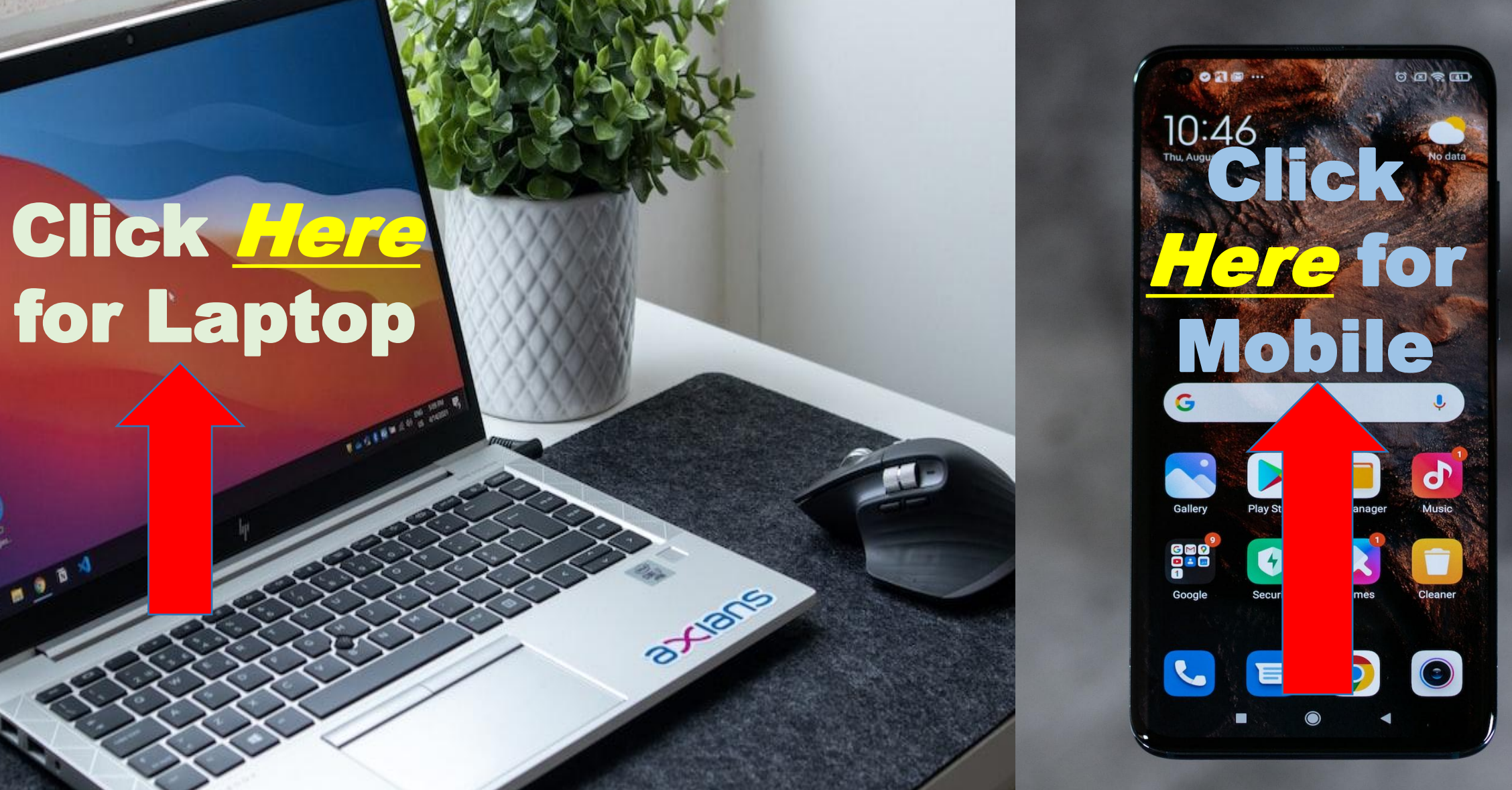

<span id="page-1-0"></span>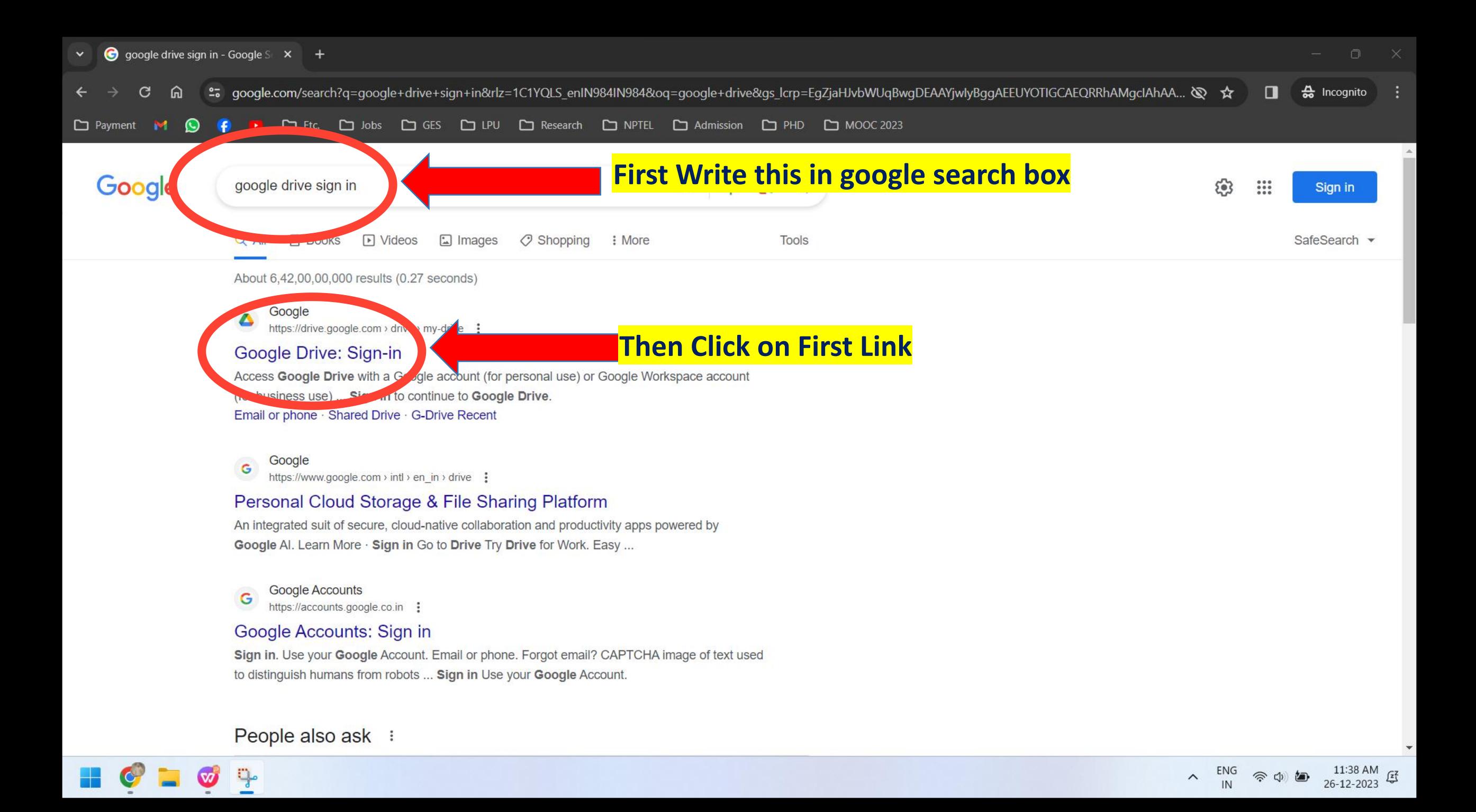

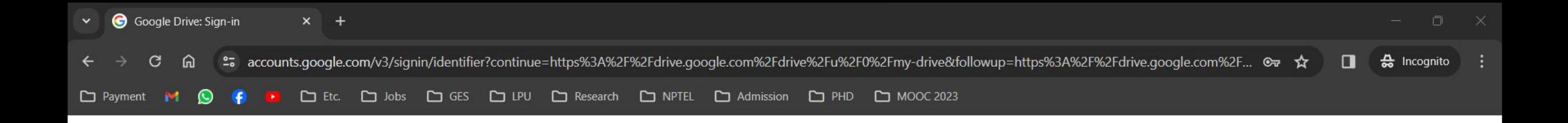

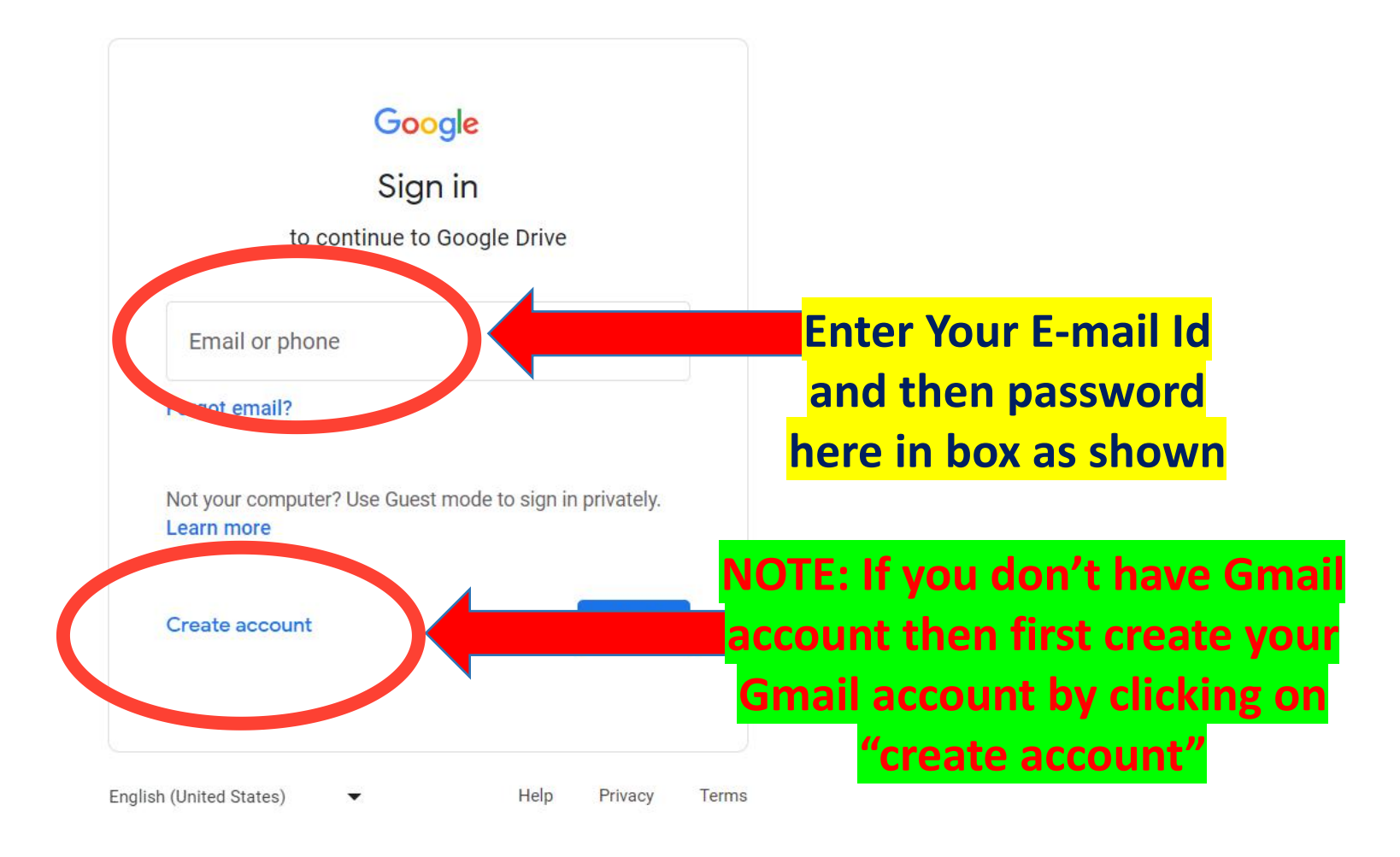

 $\wedge$  ENG  $\otimes$  (1)  $\omega$  11:38 AM  $\mathcal{F}$ <br>
IN  $\otimes$  (12-2023  $\mathcal{F}$ 

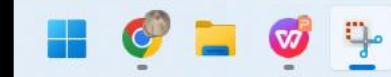

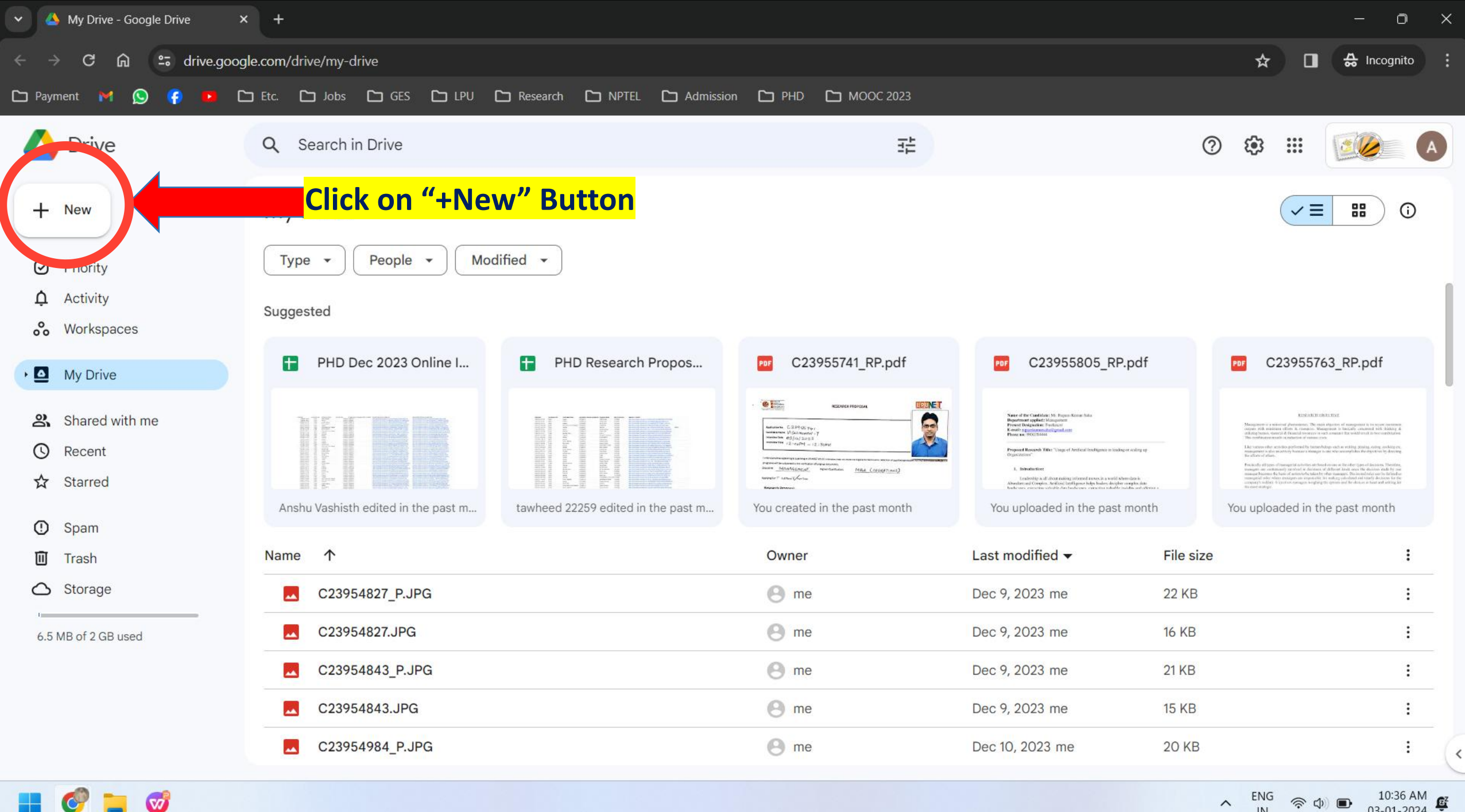

 $\infty$ 

10:36 AM<br>03-01-2024  $\widehat{\mathcal{P}}$   $\Phi$ 

 $\wedge$ 

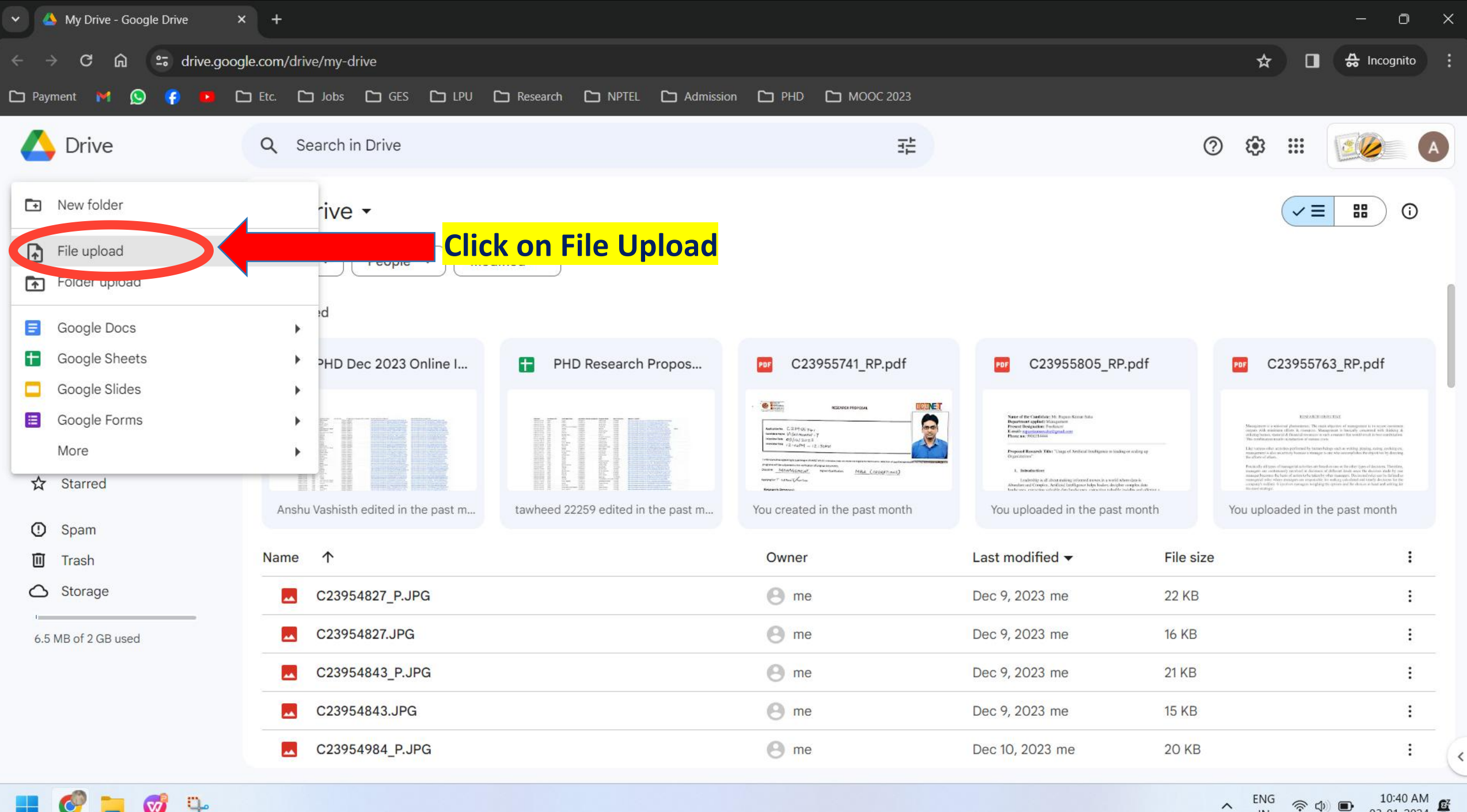

 $\frac{1}{2}$  $\overline{\mathbf{w}}$ 

10:40 AM<br>03-01-2024  $\quad \ \ \, \Leftrightarrow \ \ \, \Box$ 

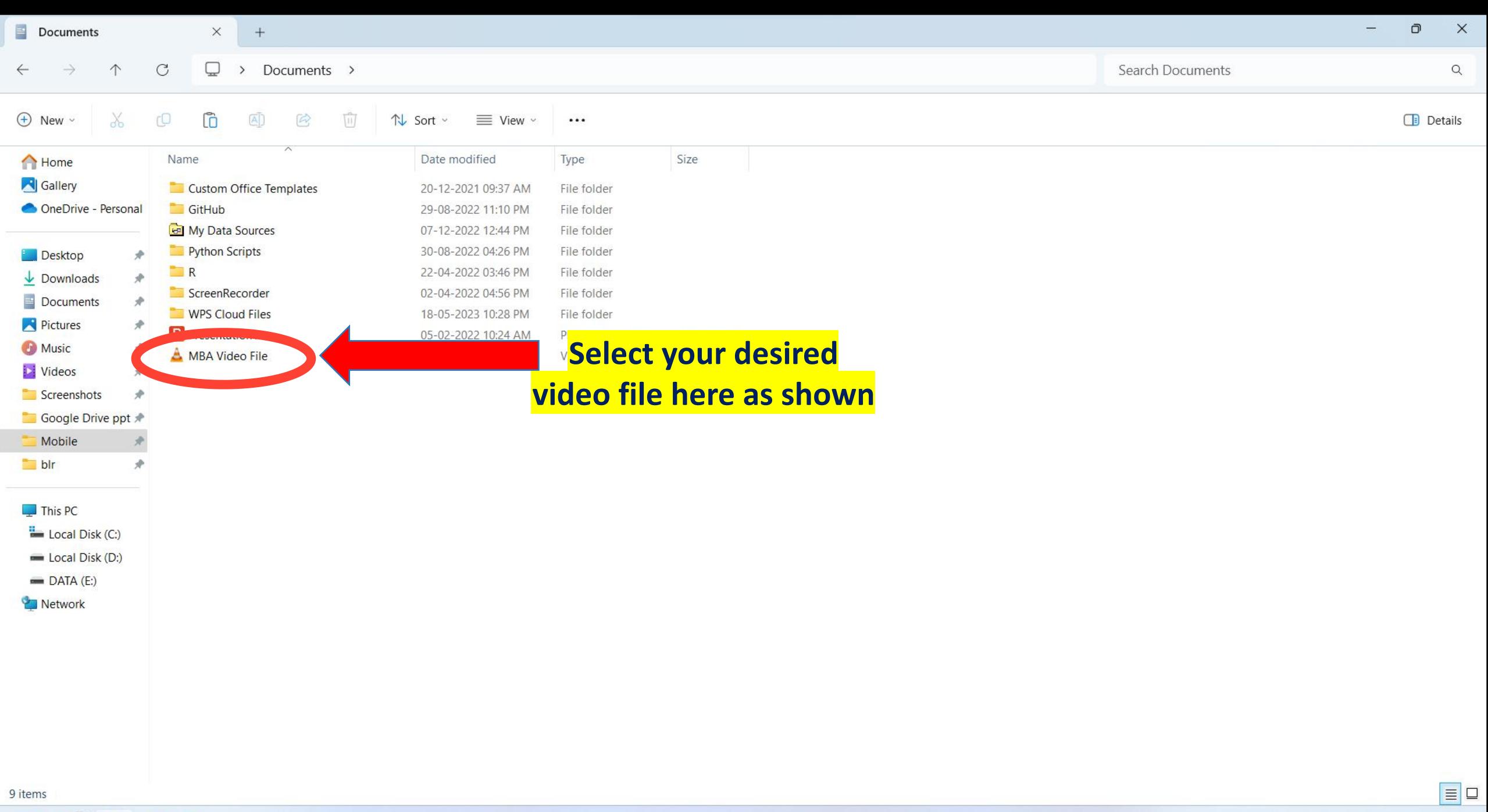

٩P  $\bm{\nabla}$ 

 $\begin{matrix} \boldsymbol{\mathsf{c}} & \mathsf{C} & \mathsf{N} \mathsf{G} \ \mathsf{N} & \mathsf{S} \end{matrix} \quad \text{and} \quad \begin{matrix} \mathsf{C} & \mathsf{C} & \mathsf{C} \ \mathsf{N} & \mathsf{S} & \mathsf{C} \end{matrix}$ 10:45 AM  $\mathbf{E}^{\mathbf{Z}}$ 03-01-2024

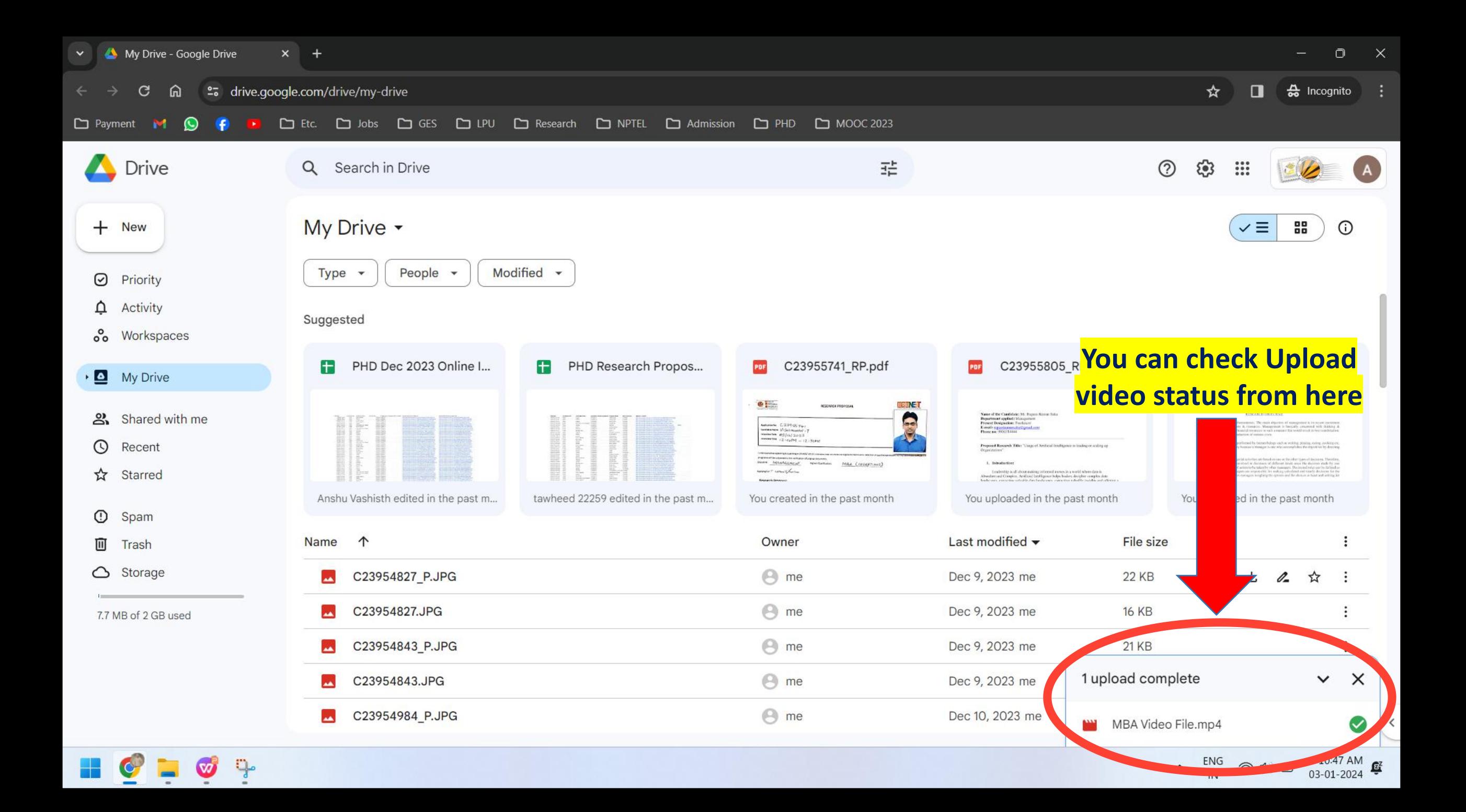

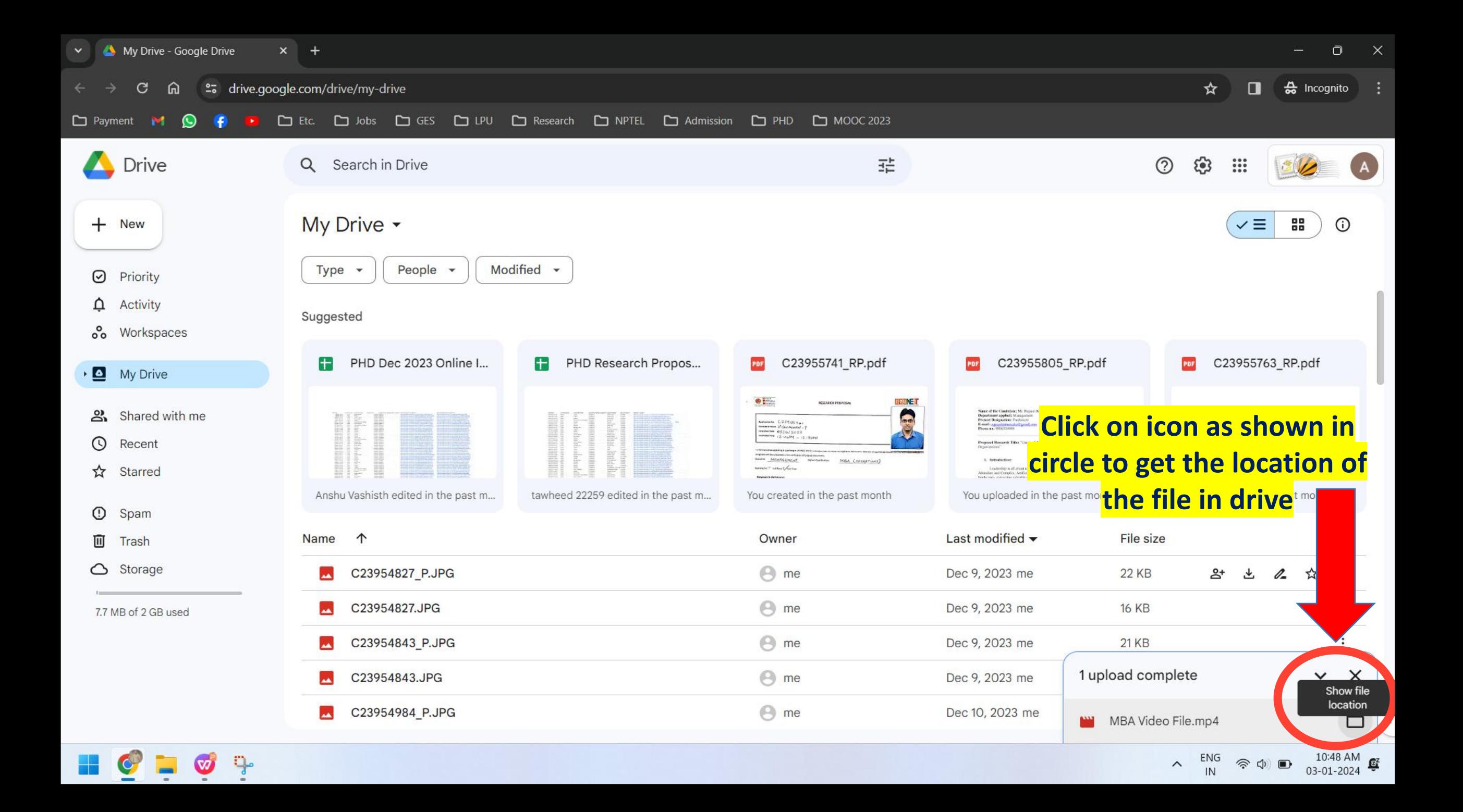

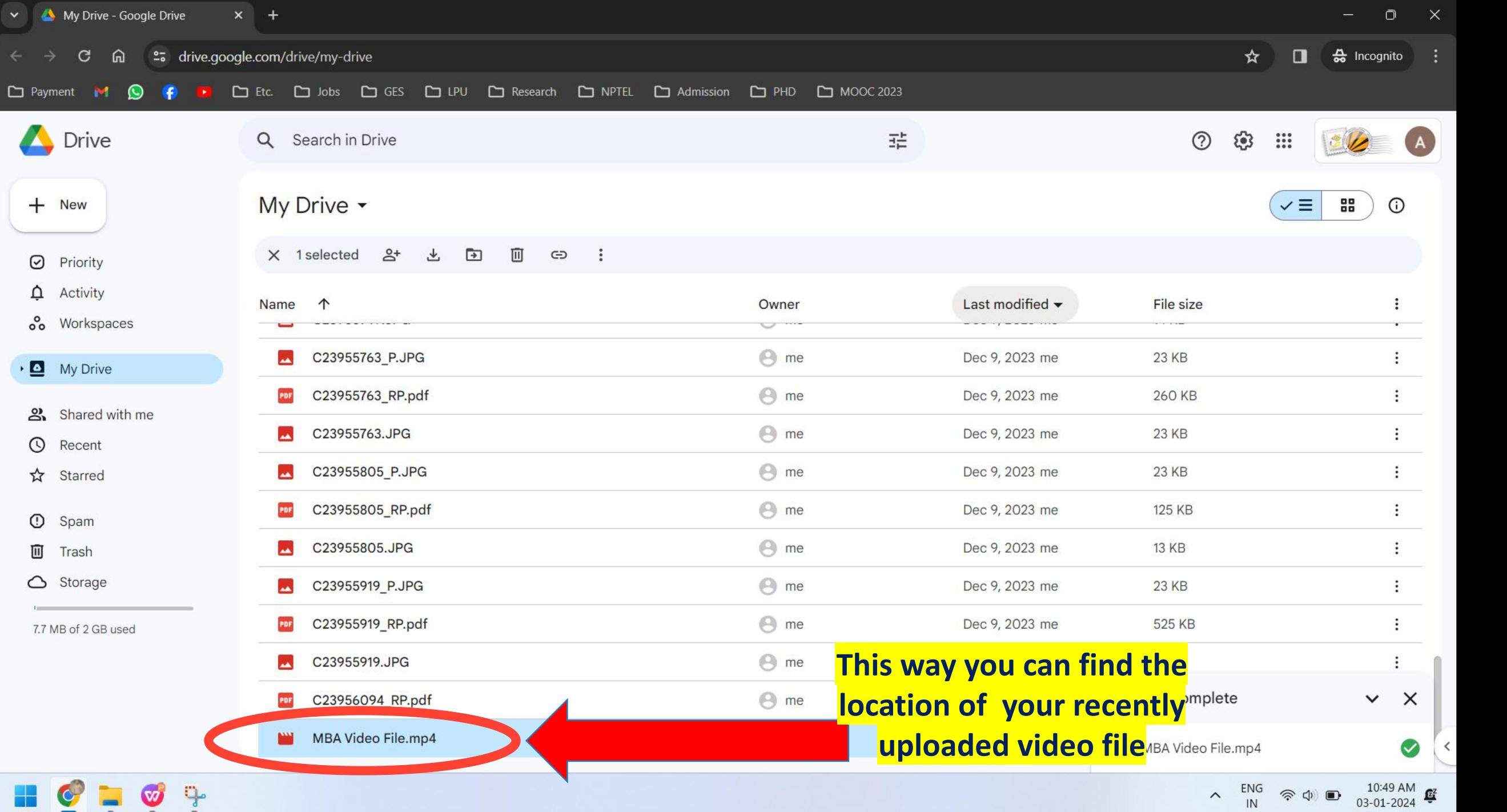

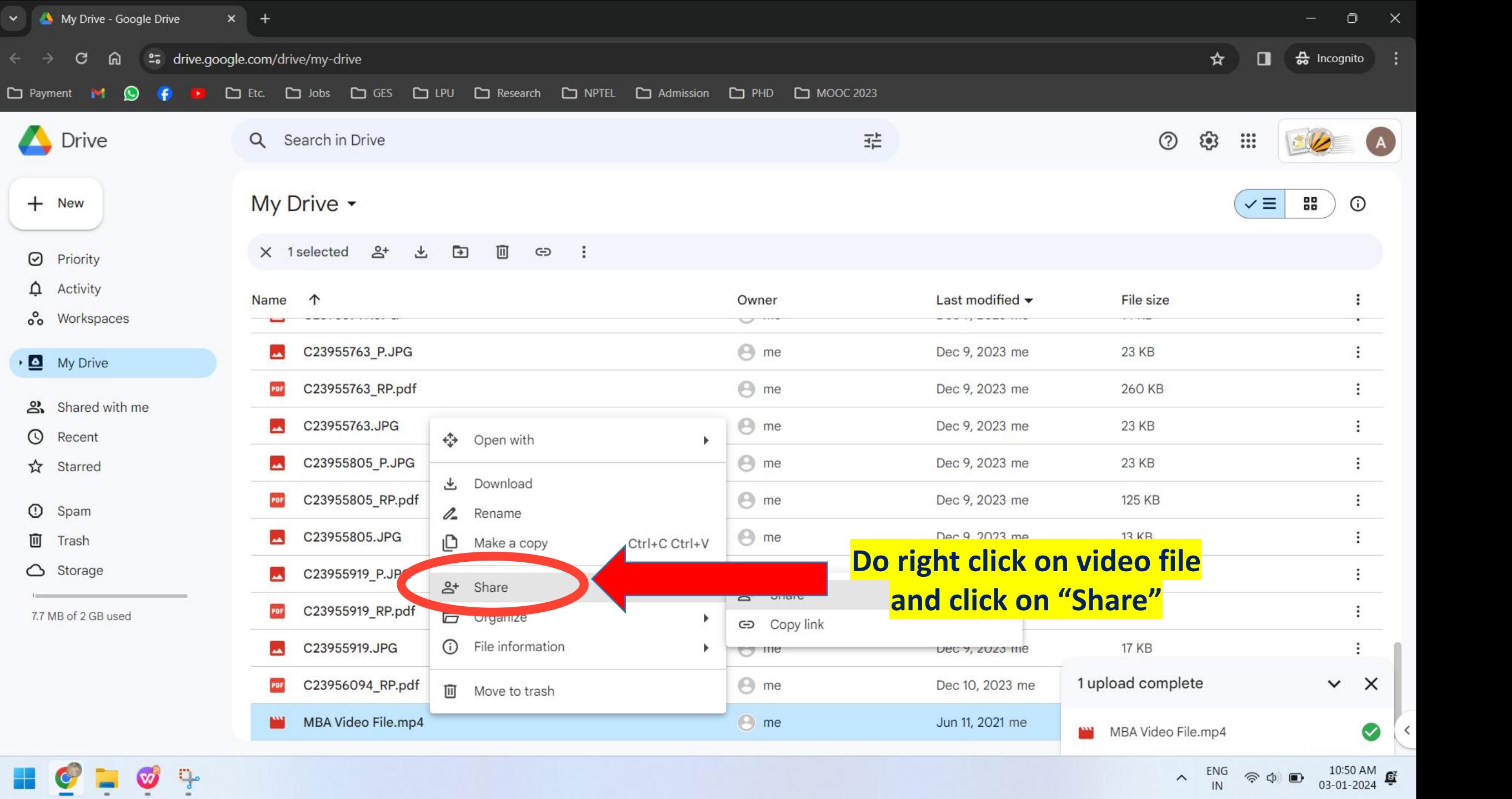

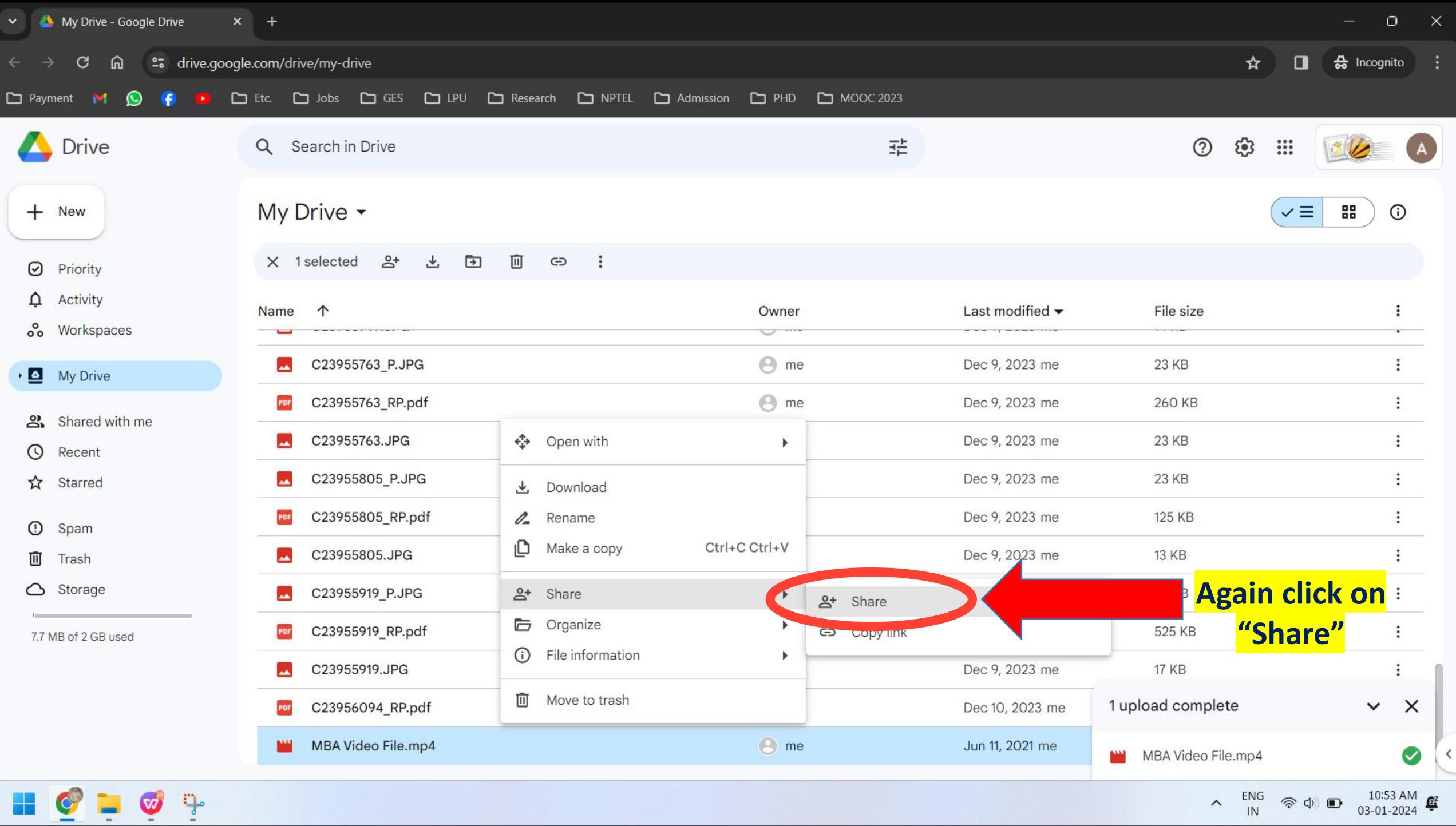

 $\wedge$  IN  $\Rightarrow$  (1) 03-01-2024

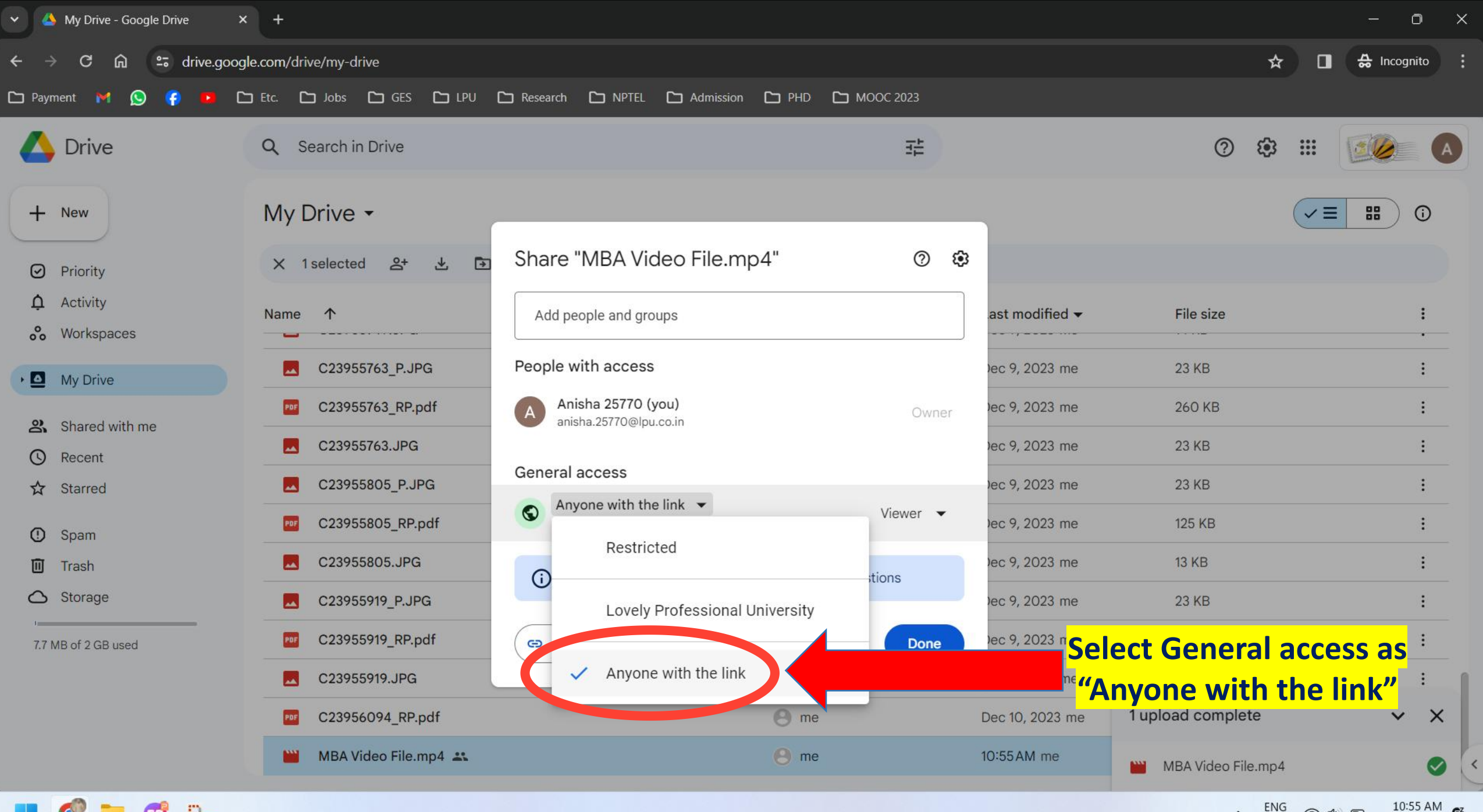

 $\blacksquare$ 

 $\lambda$  ENG  $\textcircled{f}$  (b)  $\textcircled{f}$   $\frac{10:55 \text{ AM}}{03-01-2024}$ 

![](_page_12_Figure_0.jpeg)

٩ Ŵ)

11:46 AM  $\frac{47}{103-01-2024}$ 

![](_page_13_Picture_0.jpeg)

![](_page_14_Picture_14.jpeg)

 $\blacksquare$ 

 $\lambda$  ENG  $\Rightarrow$  (b)  $\bullet$  11:52 AM  $\bullet$  12

<span id="page-15-0"></span>![](_page_15_Figure_0.jpeg)

## **First Install Google Drive app from Play Store/App Store and click on "Open" button**

![](_page_16_Figure_0.jpeg)

![](_page_17_Figure_0.jpeg)

**Click on "Upload" to upload your video file from your mobile device**

![](_page_18_Picture_33.jpeg)

![](_page_19_Figure_0.jpeg)

**If you are not connected to wifi and using mobile network then you will get error as "waiting for wifi" , in that case click on 3 lines as shown in top left corner of mobile device**

![](_page_20_Figure_0.jpeg)

◎ 2.00 准 561 ... 1 97

#### Settings  $\leftarrow$

 $9:43$ 

**Backup and reset** Backup settings for your device

**Notifications** 

**Notification settings** 

Theme

Choose theme System default

#### Documents cache

Clear cache Remove all cached documents

Cache size Cache size is set to 250 MB

Data usage

### Transfer files only over Wi-Fi

Uploading and updating of files will<br>pause when Wi-Fi connection isn't available.

Turn off this option, to fix the uploading error of video file

![](_page_22_Figure_0.jpeg)

### Transfer files only over Wi-Fi

Uploading and updating of files will pause when Wi-Fi connection isn't available.

 $\equiv$ 

![](_page_22_Picture_3.jpeg)

 $\Box$  $\triangleleft$ 

![](_page_23_Figure_0.jpeg)

![](_page_23_Figure_1.jpeg)

![](_page_24_Picture_0.jpeg)

# **Click on 3 dotsas shown in top right corner of mobile device**

![](_page_25_Figure_0.jpeg)

![](_page_26_Picture_0.jpeg)

冒

 $\Box$ 

 $\triangleleft$ 

**Click on "Change" to change the access of the file**

![](_page_27_Figure_0.jpeg)

![](_page_28_Picture_0.jpeg)

![](_page_29_Picture_0.jpeg)

![](_page_30_Figure_0.jpeg)

![](_page_31_Picture_0.jpeg)